# **SPRING 2024 MASTER'S & DOCTORAL** EXIT LOAN COUNSELING

Mandatory For All Graduate Level Loan Borrowers YOU ARE REQUIRED TO:  $\blacksquare$ 

#### SET UP AN iGRAD ACCOUNT

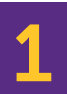

Go to pvamu.igrad.com **[CLICK HERE](http://pvamu.igrad.com)** 

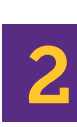

Click on sign up to create a new account

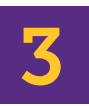

Enter name, email, and password for new for new account

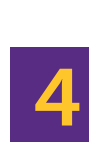

Personalize your account

### REQUIRED COURSE

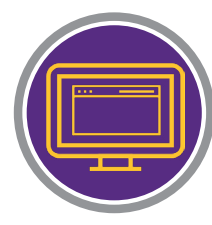

Select "Courses" from the top menu bar

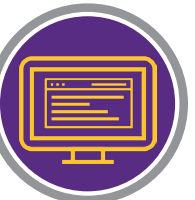

Complete course named "Repaying your student loans" Must pass with 80% or higher

#### CERTIFICATE OF COMPLETION

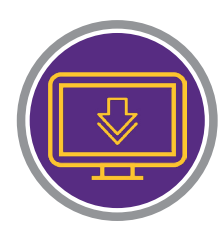

Download completion certificate

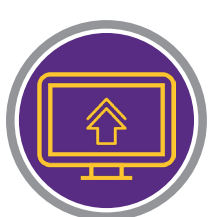

Upload completion certificate via Panthter Pass

Use doc type Financial Literacy - MS & PhD

#### Steps to Complete Online Exit Counseling

- 1. Go to <http://studentaid.gov>
- 2. From the Menu, Click on "MANAGE LOANS"
- 3. Select the option to Complete Exit Counseling, then log in using your FSA ID
- 4. Follow the prompts to complete the session

## **DEADLINE TO COMPLETE APRIL 26th**

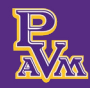